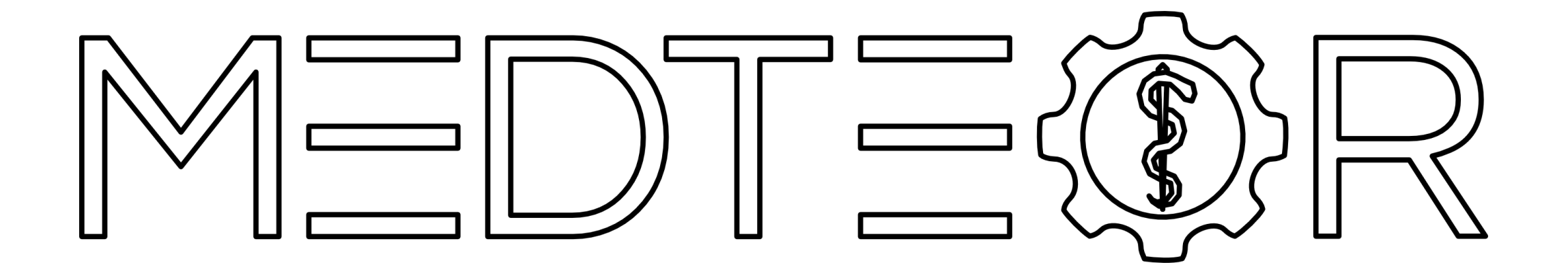

# **How to install exocad libraries**

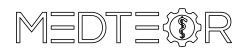

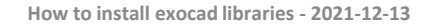

## Right click on **DentalCADApp.exe** -> Open file location

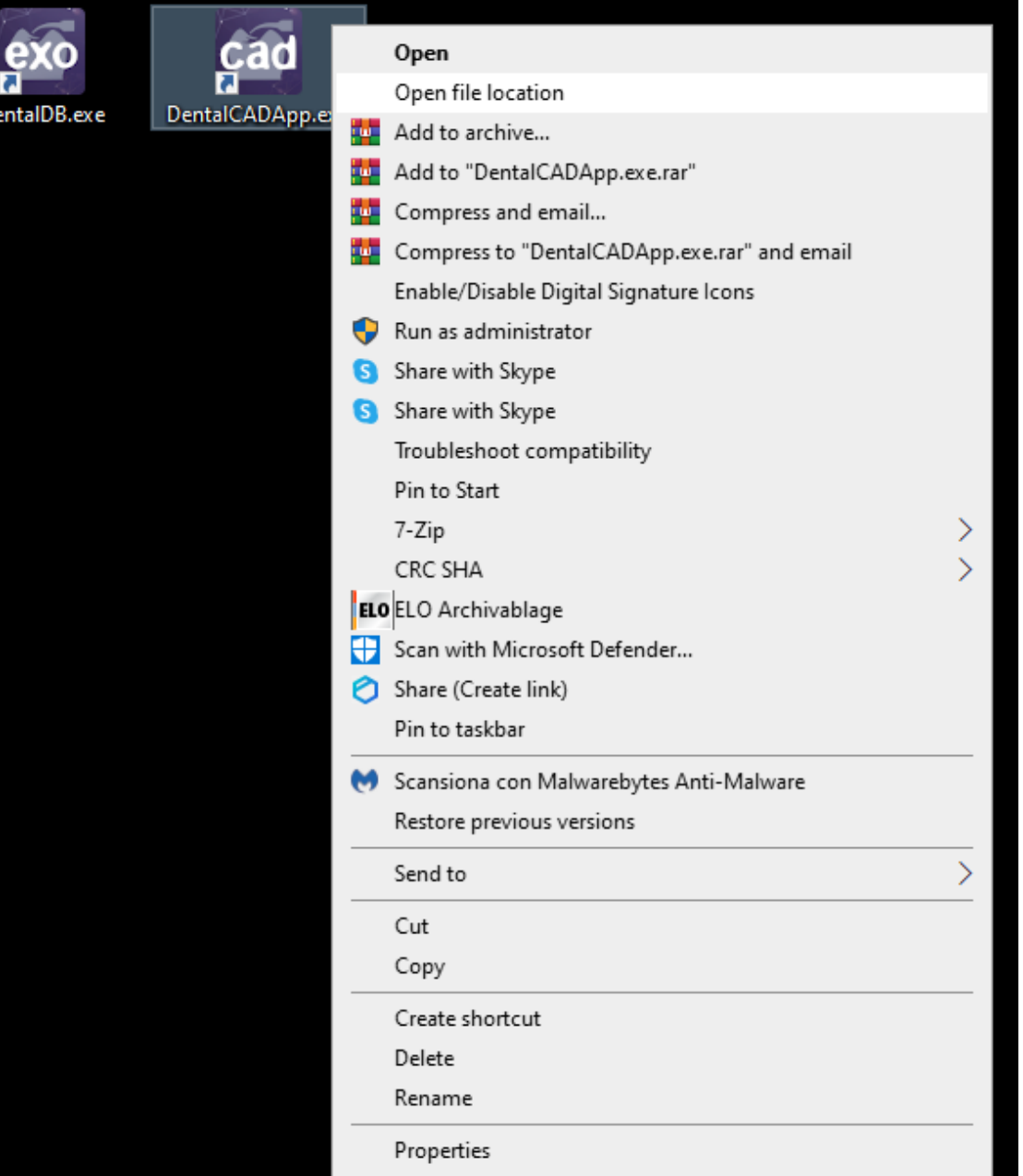

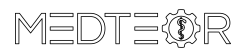

#### Go to the folder **DentalCADApp**

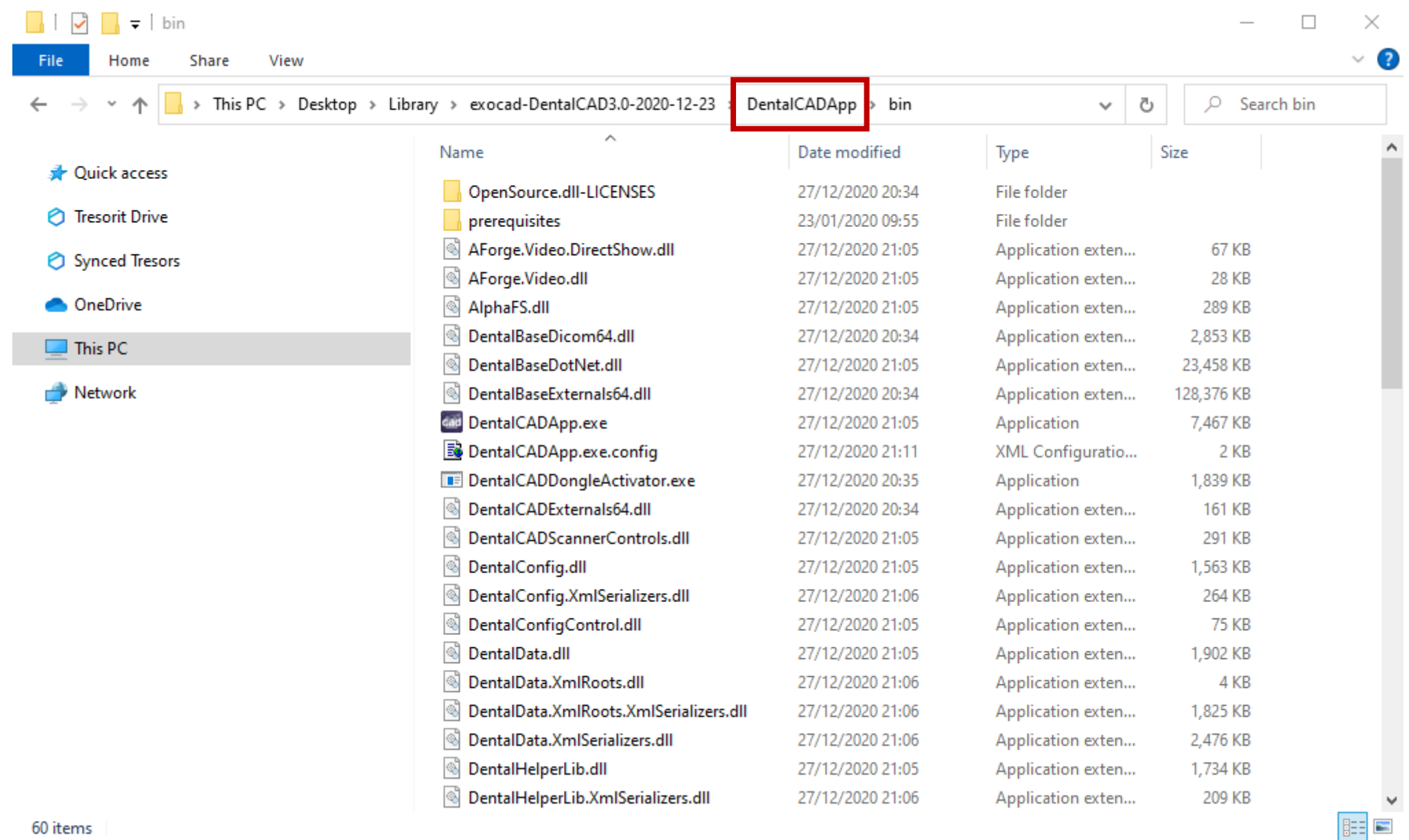

60 items

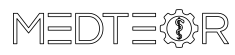

#### Open the folder **library**

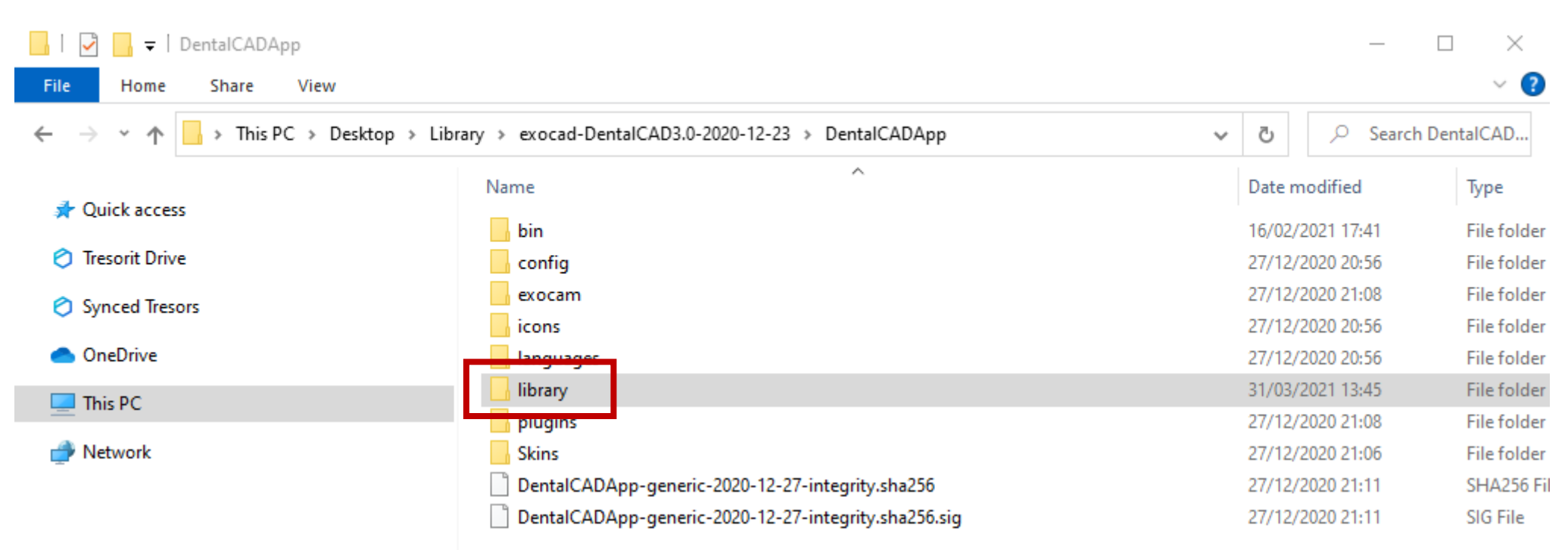

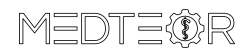

 $\langle$ 

4

 $\,$ EE

#### Open the folder **implant**

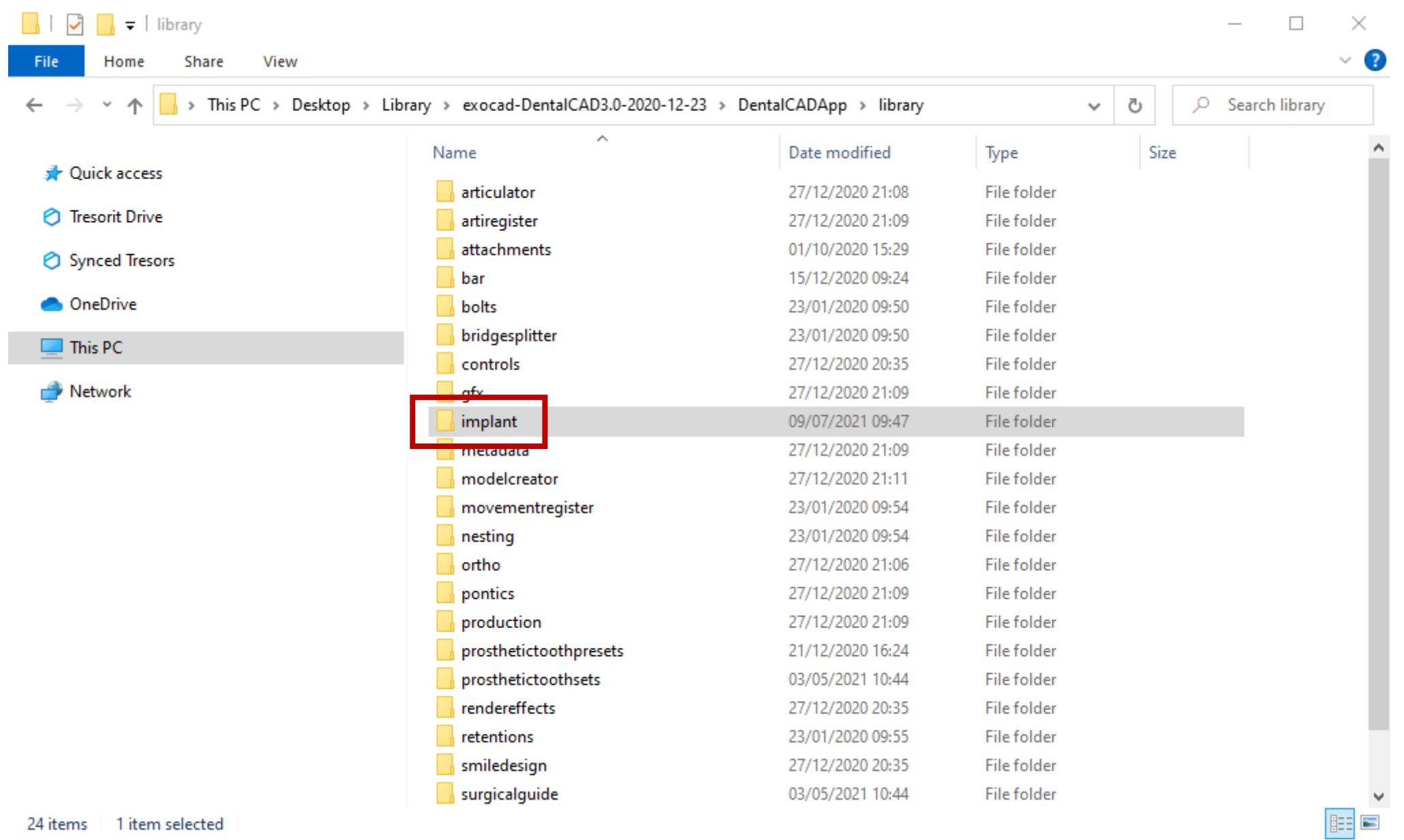

24 items 1 item selected

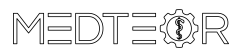

#### Leave the folder **implant** opened

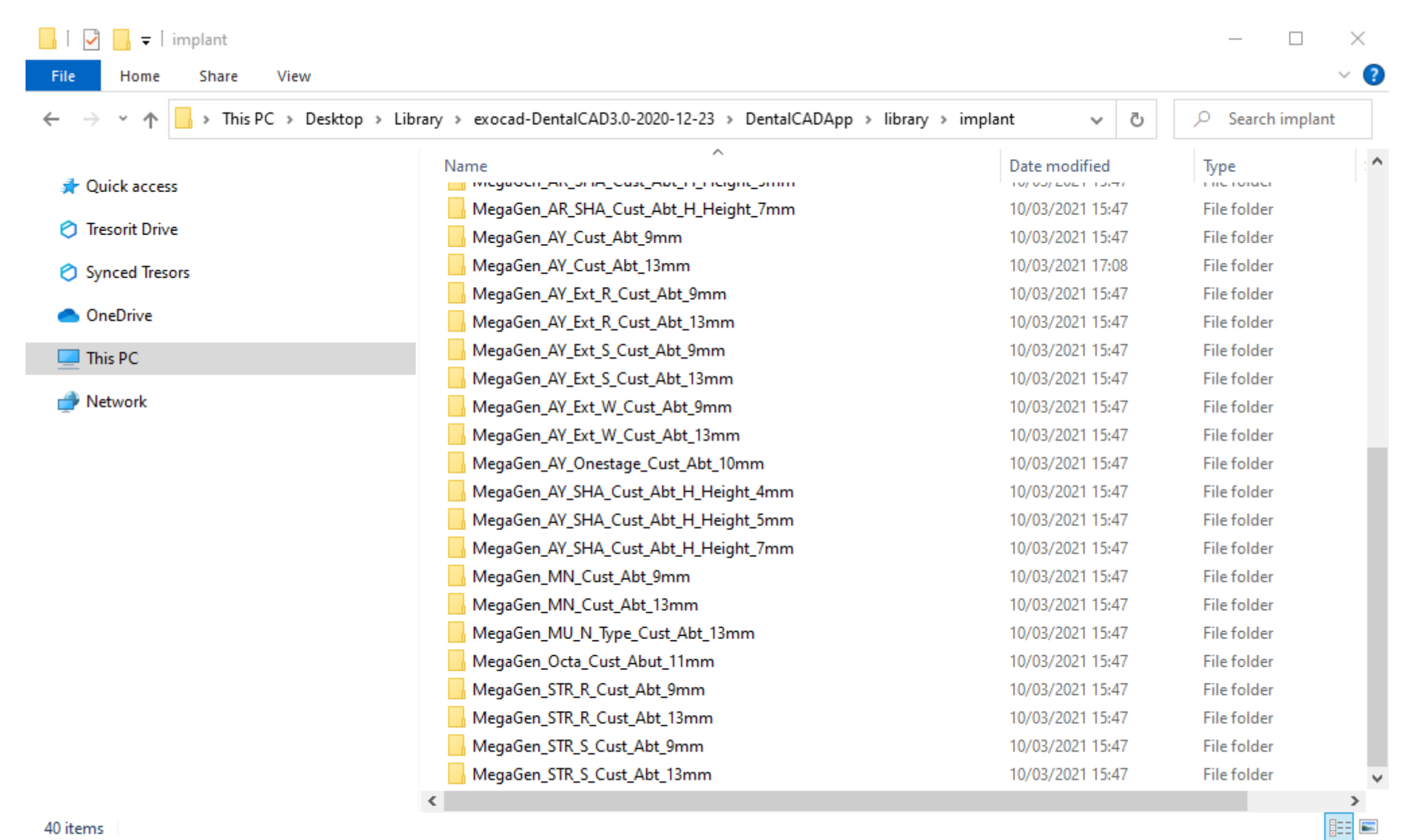

40 items

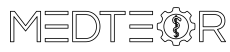

Select the 3 zip files and right click on them -> Extract Here

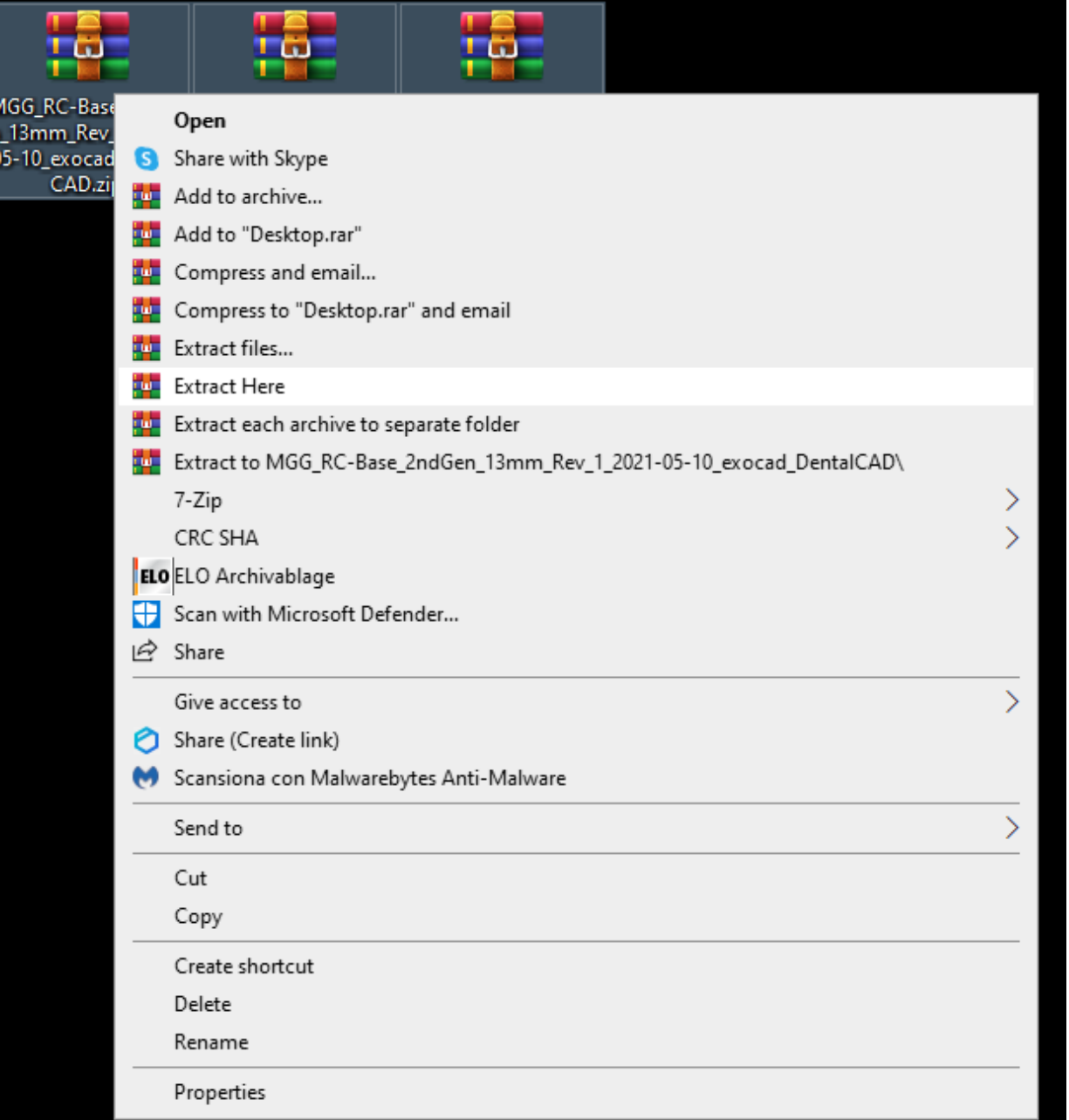

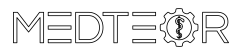

Move the 2 folders containing the DentalCAD libraries…

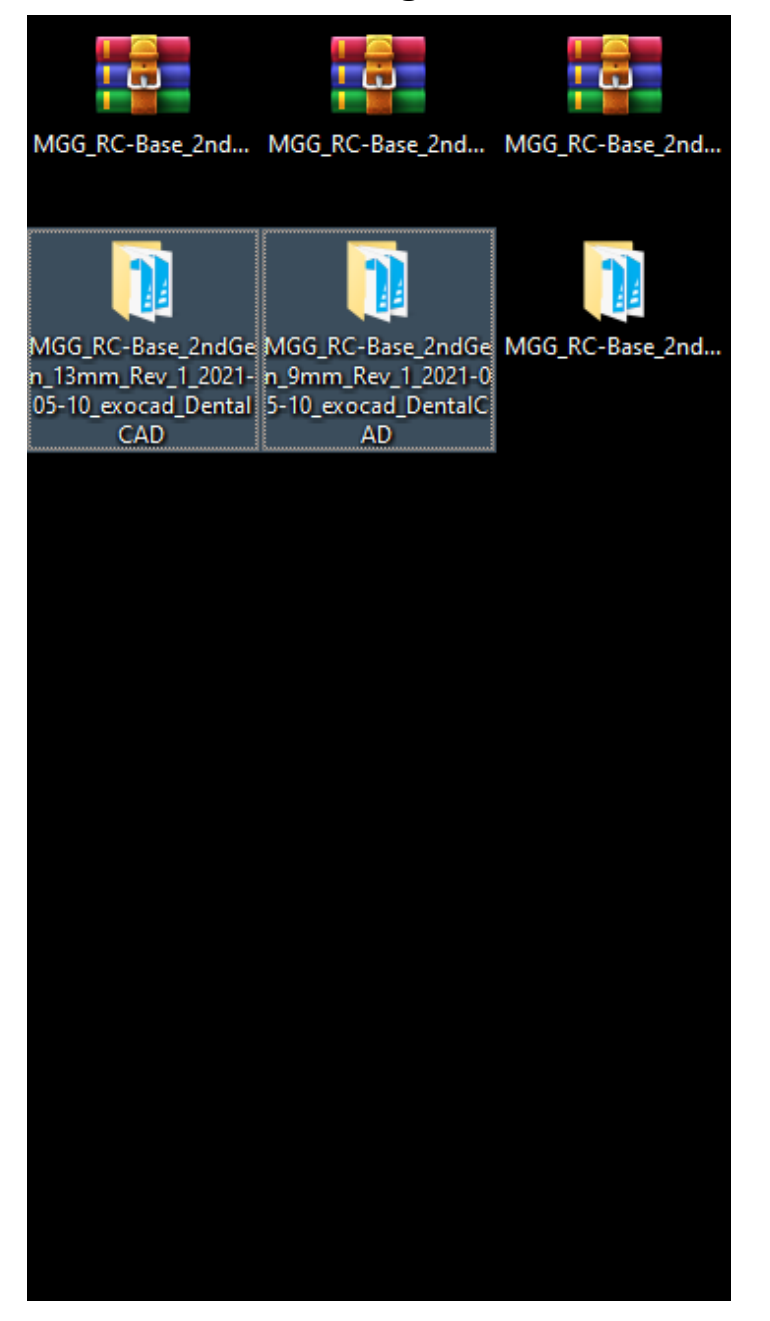

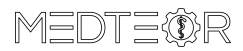

#### … in the **implant** folder left opened before

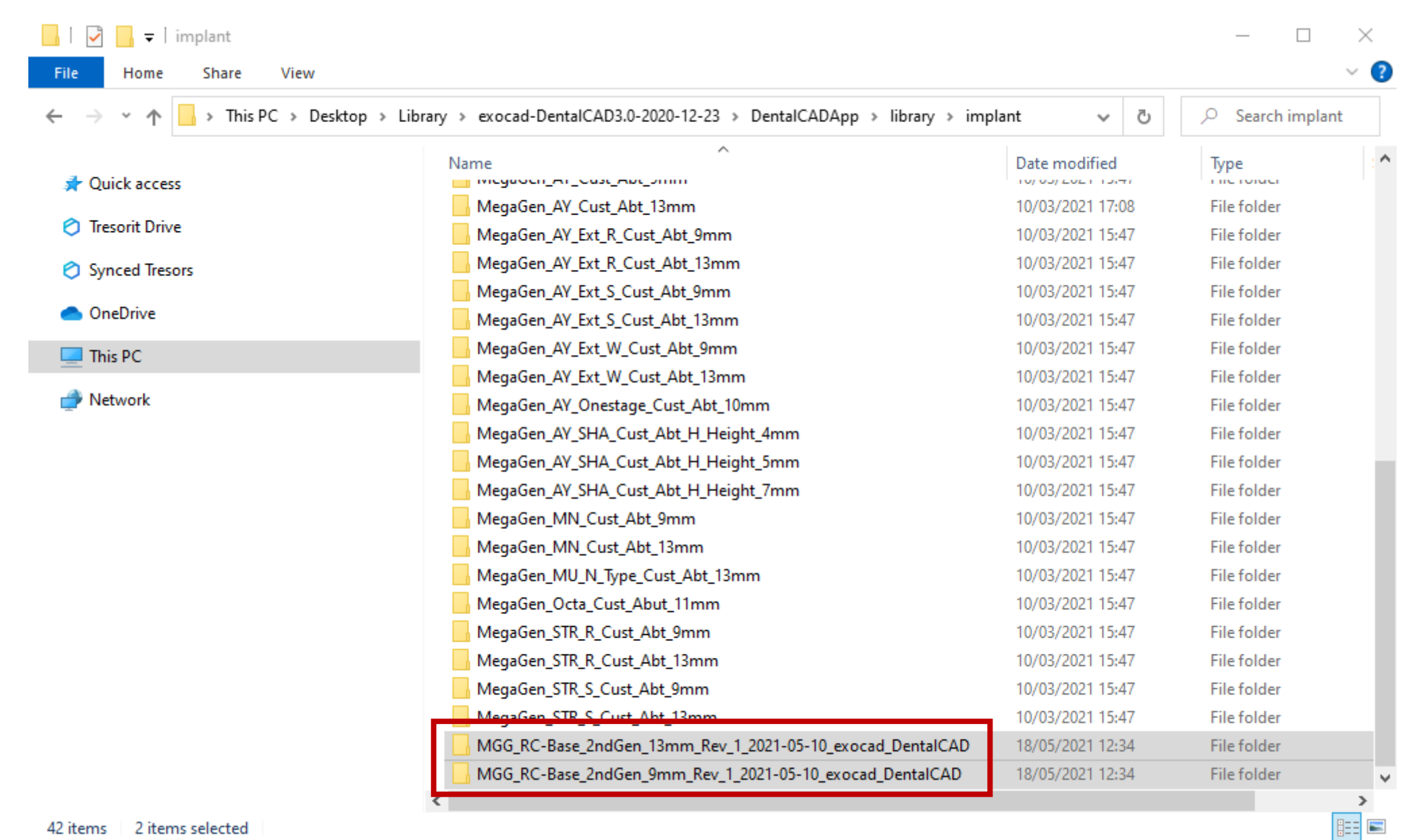

42 items 2 items selected

#### IMPORTANT: do not rename the folders otherwise the libraries will not work!

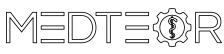

Go back to the folder **library** and open the folder **modelcreator**

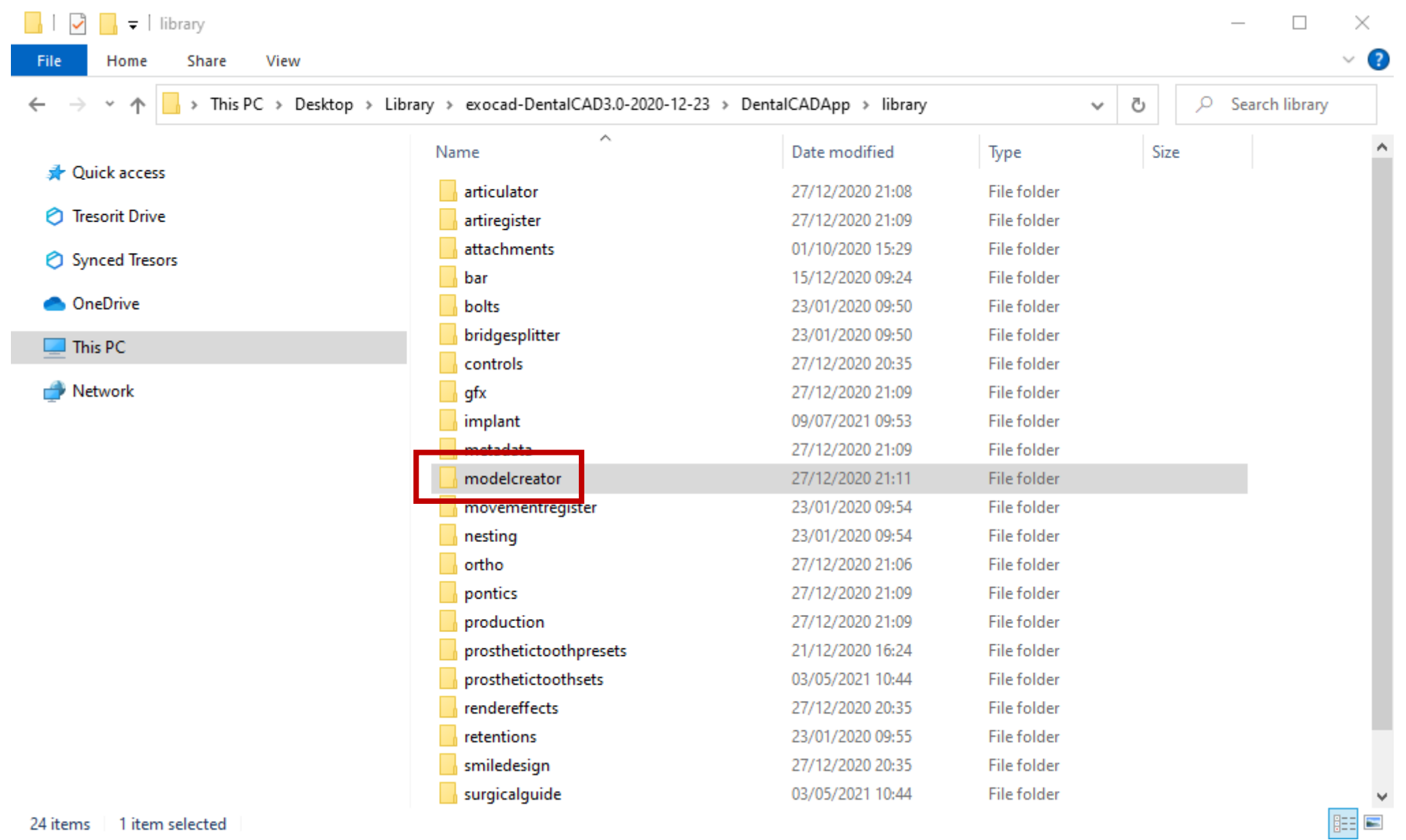

24 items 1 item selected

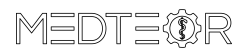

## Open the folder **implants**

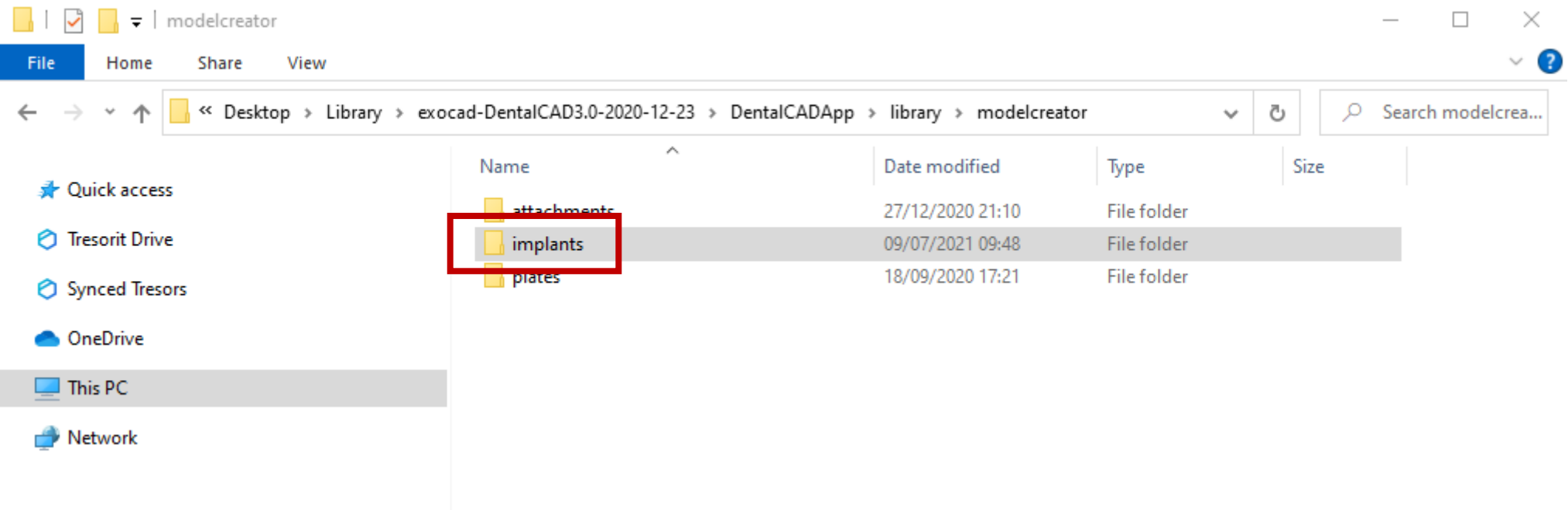

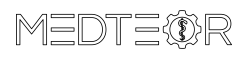

EE

#### Leave the folder **implants** opened

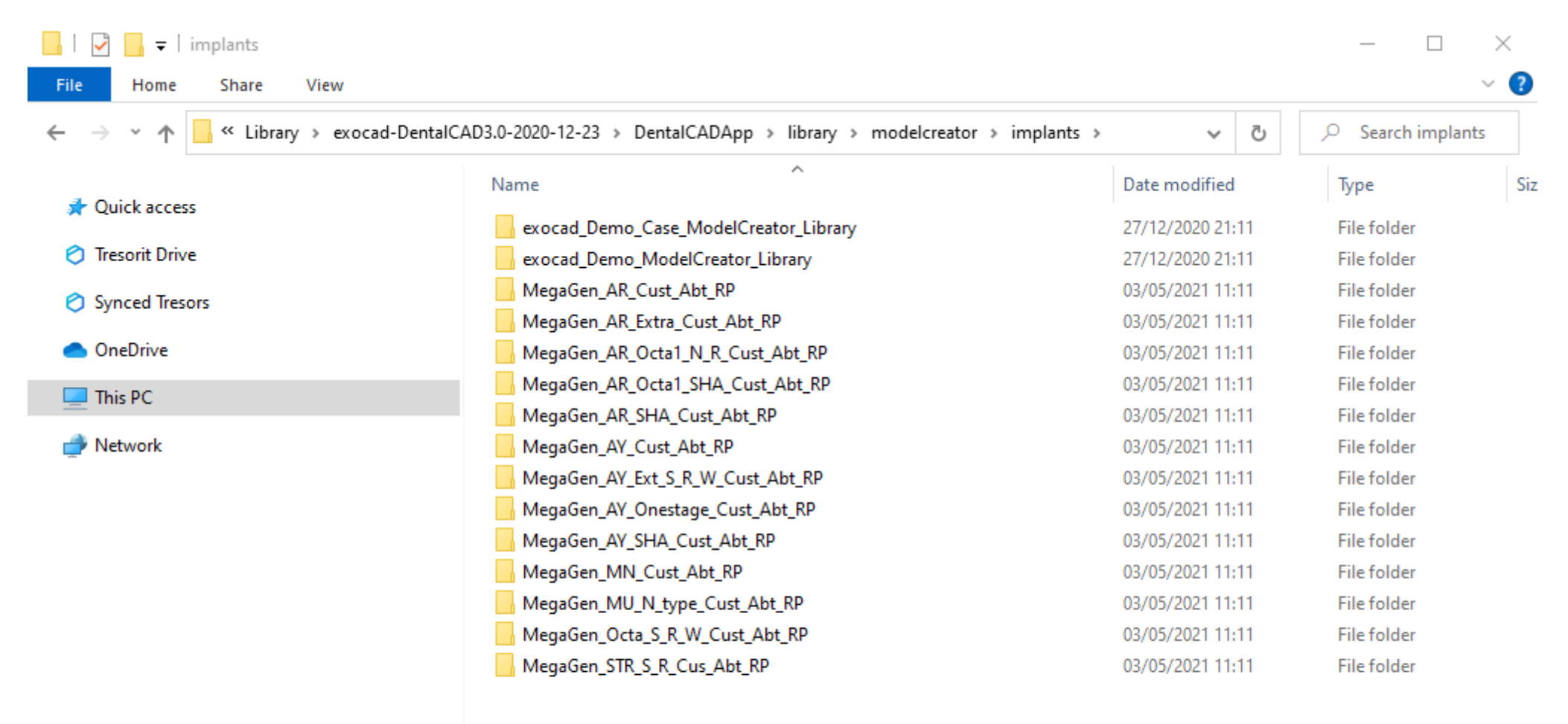

15 items

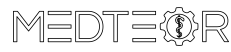

 $\leq$ 

12

 $\,$ 

明日

Move the folder containing the ModelCreator library…

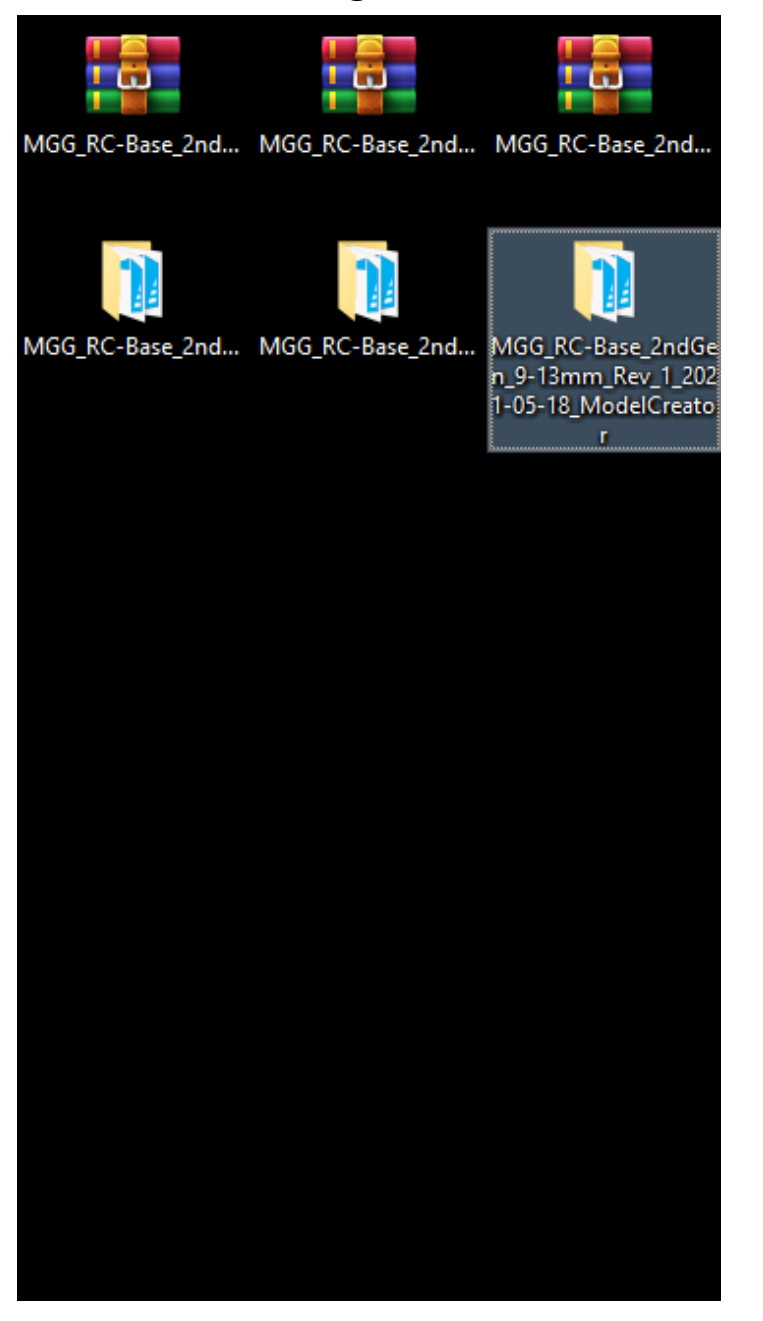

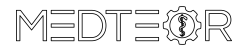

#### … in the **implants** folder left opened before

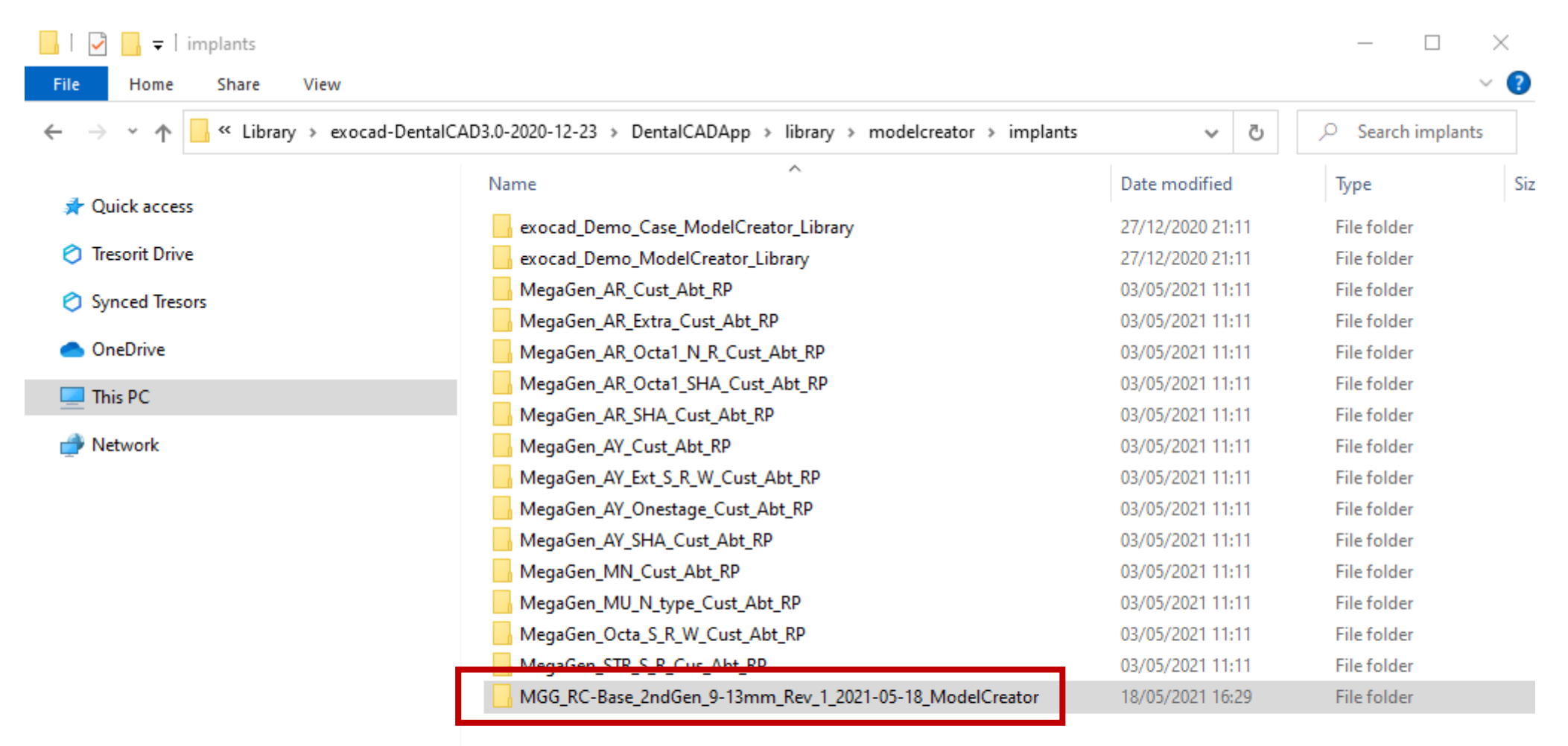

16 items 1 item selected

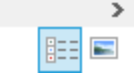

### IMPORTANT: do not rename the folders otherwise the libraries will not work!

 $\,$   $\,$ 

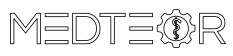